# **sphinxcontrib.datatemplates Documentation**

*Release 0.0.0*

**Doug Hellmann**

**Aug 28, 2021**

## **Contents**

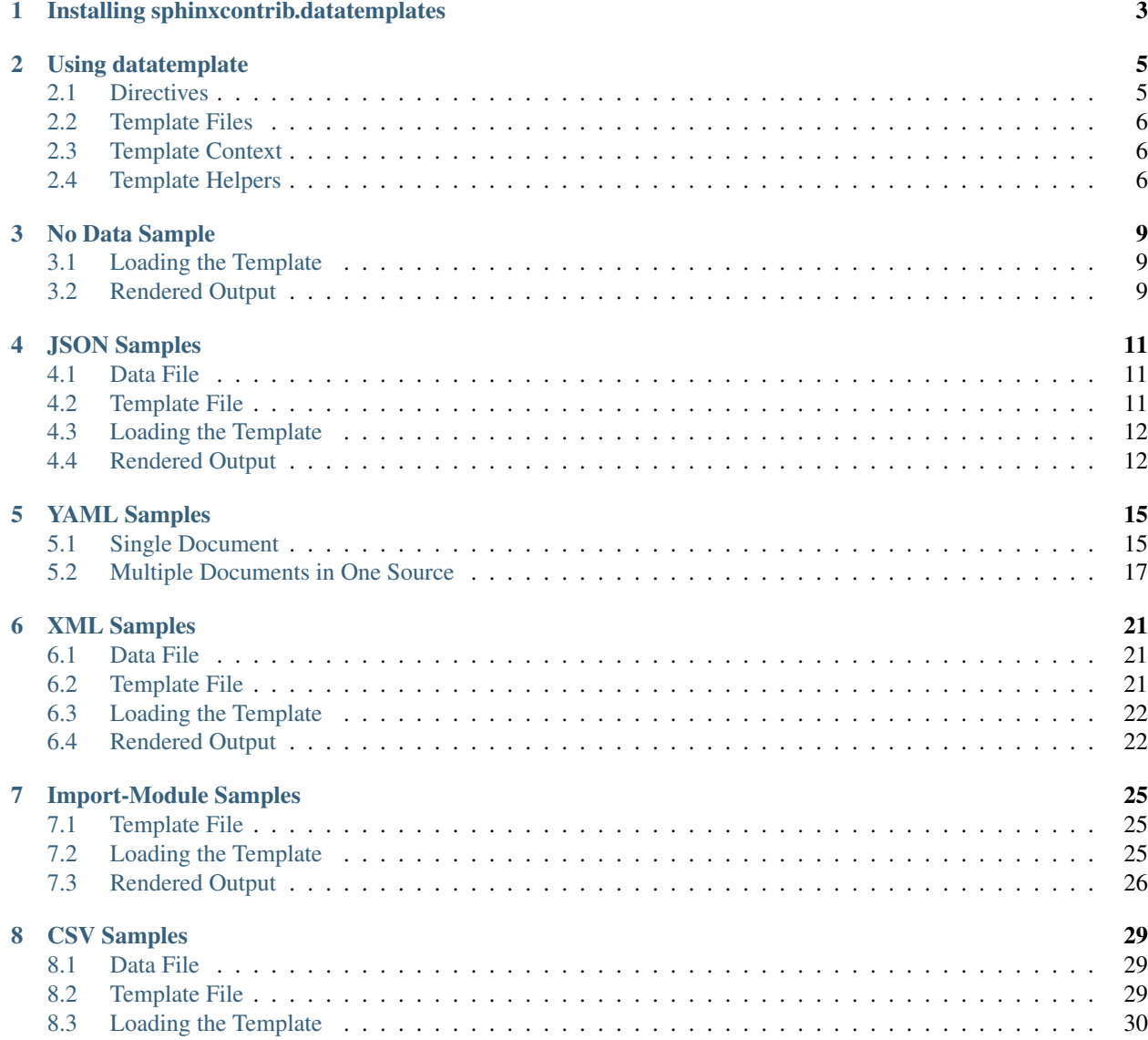

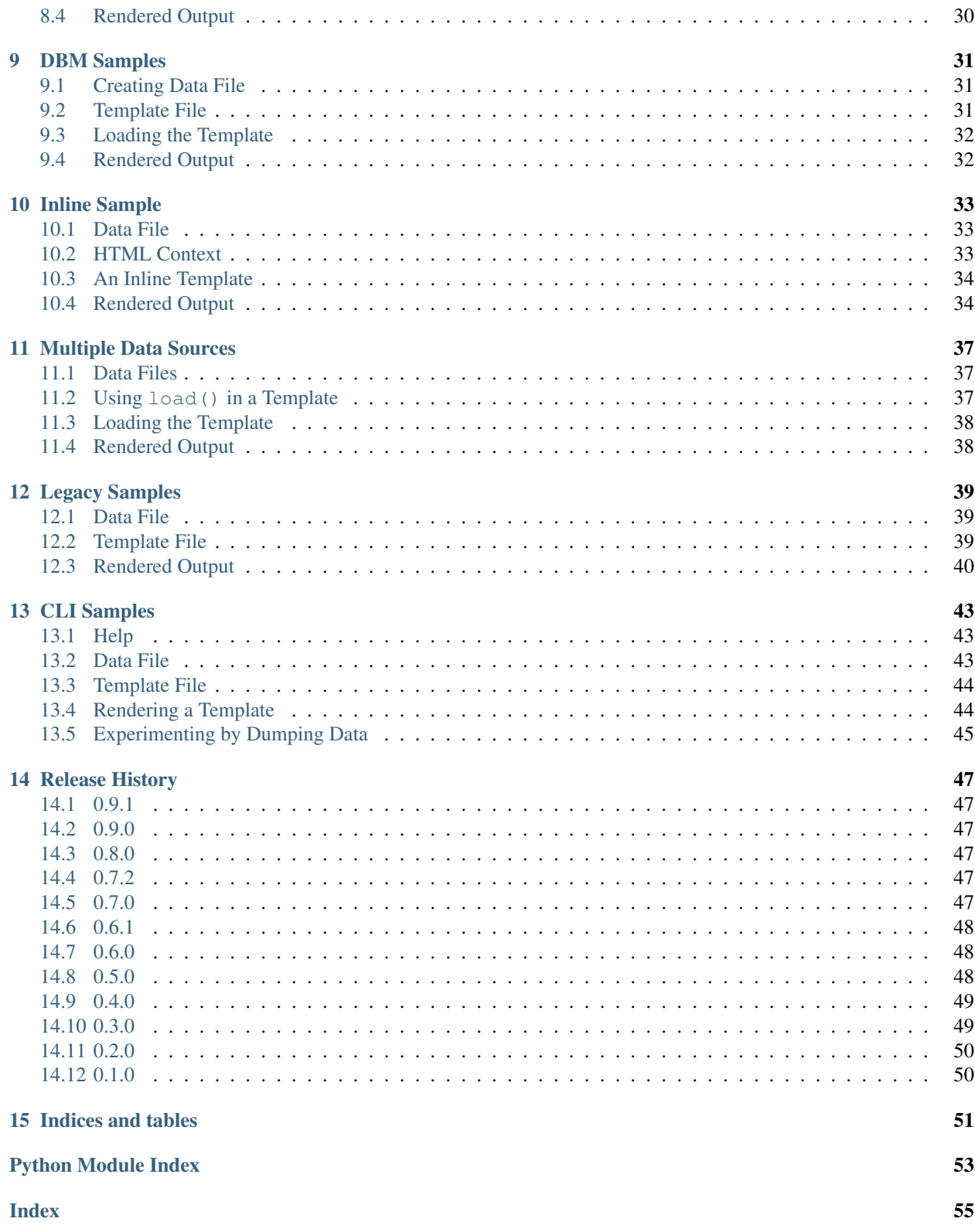

sphinxcontrib.datatemplates helps you use static data in machine readable format in your documentation by letting you define Jinja2 templates to turn JSON, YAML, XML, or CSV data into reStructuredText for Sphinx to render as part of its output.

- Repo: <https://github.com/sphinxcontrib/sphinxcontrib.datatemplates>
- Docs: <http://sphinxcontribdatatemplates.readthedocs.io/>

## Installing sphinxcontrib.datatemplates

<span id="page-6-0"></span>Install sphinxcontrib.datatemplates into the Python environment where Sphinx is installed.

**\$** pip install sphinxcontrib.datatemplates

Then modify the conf.py for the Sphinx project to add the package to the list of active extensions.

```
extensions = [
    'sphinxcontrib.datatemplates',
]
```
## Using datatemplate

<span id="page-8-2"></span><span id="page-8-0"></span>The datatemplate directive is the interface between the data source and the rendering template.

## <span id="page-8-1"></span>**2.1 Directives**

- **.. datatemplate:csv::** source-path Load file at source-path (relative to the documentation build directory) via [csv.reader\(\)](https://docs.python.org/3/library/csv.html#csv.reader) or [csv.](https://docs.python.org/3/library/csv.html#csv.DictReader) [DictReader](https://docs.python.org/3/library/csv.html#csv.DictReader) depending on header and render using template given in directive body.
- **.. datatemplate:dbm:: source-path::** Load DB at source-path (relative to the documentation build directory) via [dbm.open\(\)](https://docs.python.org/3/library/dbm.html#dbm.open) and render using template given in directive body.
- **.. datatemplate:import-module::** module-name Load module module-name (must be importable in conf.py) via [importlib.import\\_module\(\)](https://docs.python.org/3/library/importlib.html#importlib.import_module) and render using template given in directive body.
- **.. datatemplate:json::** source-path Load file at source-path (relative to the documentation build directory) via [json.load\(\)](https://docs.python.org/3/library/json.html#json.load) and render using template given in directive body.
- **.. datatemplate:nodata::** Load None as data and render using template given in directive body.
- **.. datatemplate:xml::** source-path Load file at source-path (relative to the documentation build directory) via  $x$ ml.etree.ElementTree. [parse\(\)](https://docs.python.org/3/library/xml.etree.elementtree.html#xml.etree.ElementTree.parse) (actually using defusedxml) and render using template given in directive body.
- **.. datatemplate:yaml::** source-path Load file at source-path (relative to the documentation build directory) via [PyYAML](https://pyyaml.org) (yaml. safe\_load()) and render using template given in directive body.

## <span id="page-9-4"></span><span id="page-9-0"></span>**2.2 Template Files**

The datatemplate directive uses Sphinx's [templates\\_path](https://www.sphinx-doc.org/en/master/usage/configuration.html#confval-templates_path) configuration setting to search for template files.

## <span id="page-9-1"></span>**2.3 Template Context**

When a datatemplate directive is processed, the data from the source is passed to the template through its context so that the symbol data is available as a global variable.

Important: The data is loaded from the source and passed directly to the template. No pre-processing is done on the data, so the template needs to handle aspects like None values and fields that have values that may interfere with parsing reStructuredText.

The [application configuration](https://www.sphinx-doc.org/en/master/usage/configuration.html) for a project will be passed to the template as the symbol config. This can be used, for example, to access [HTML context](https://www.sphinx-doc.org/en/master/usage/configuration.html#confval-html_context) via config.html\_context. Refer to the *[Inline Sample](#page-36-0)* for an example.

The [Sphinx build environment](https://www.sphinx-doc.org/en/master/extdev/envapi.html#sphinx.environment.BuildEnvironment) for a project will be passed to the template as the symbol env. This can be used to access all of the information that Sphinx has about the current build, including settings, and document names. Refer to the *[No Data Sample](#page-12-0)* for an example.

## <span id="page-9-2"></span>**2.4 Template Helpers**

These helper functions are exposed using their short name (without the module prefix) in the template context.

<span id="page-9-3"></span>sphinxcontrib.datatemplates.helpers.**escape\_rst**(*s*) Escape string for inclusion in RST documents.

See <https://docutils.sourceforge.io/docs/ref/rst/restructuredtext.html#escaping-mechanism>

#### Parameters **s** – String for escaping

sphinxcontrib.datatemplates.helpers.**escape\_rst\_url**(*s*) Escape string for inclusion in URLs in RST documents.

See <https://docutils.sourceforge.io/docs/ref/rst/restructuredtext.html#escaping-mechanism>

**Parameters**  $s$  – String for escaping

```
sphinxcontrib.datatemplates.helpers.make_list_table(headers, data, title=",
```
Build a list-table directive.

**Parameters** 

- **headers** List of header values.
- **data** Iterable of row data, yielding lists or tuples with rows.
- **title** Optional text to show as the table title.
- **columns** Optional widths for the columns.

sphinxcontrib.datatemplates.helpers.**make\_list\_table\_from\_mappings**(*headers*,

*data*, *title*, *columns=None*)

Build a list-table directive.

*columns=None*)

#### Parameters

- **headers** List of tuples containing header title and key value.
- **data** Iterable of row data, yielding mappings with rows.
- **title** Optional text to show as the table title.
- **columns** Optional widths for the columns.

No Data Sample

## <span id="page-12-1"></span><span id="page-12-0"></span>**3.1 Loading the Template**

```
.. datatemplate:nodata::
  Inline data:
  - {{ data }}
  Document titles from the Sphinx environment:
  {% for doc, title in env.titles.items() %}
   - ``{{ title }} ({{ doc }})``
   {% endfor %}
```
## <span id="page-12-2"></span>**3.2 Rendered Output**

Inline data:

• None

Document titles from the Sphinx environment:

- <title>CLI Samples</title> (cli)
- <title>CSV Samples</title> (csv)
- <title>DBM Samples</title> (dbm)
- <title>Release History</title> (history)
- <title>Import-Module Samples</title> (import-module)
- <title>sphinxcontrib.datatemplates -- Render Your Data Readable</title> (index)
- <title>Inline Sample</title> (inline)
- <title>Installing sphinxcontrib.datatemplates</title> (install)
- <title>JSON Samples</title> (json)
- <title>Legacy Samples</title> (legacy)
- <title>Multiple Data Sources</title> (multiple-sources)

JSON Samples

## <span id="page-14-1"></span><span id="page-14-0"></span>**4.1 Data File**

```
{
   "key1": "value1",
   "key2": [
       "list item 1",
       "list item 2",
       "list item 3"
   ],
   "nested-list": [
        ["a", "b", "c"],
        ["A", "B", "C"]
   ],
   "mapping-series": [
        {"cola": "a", "colb": "b", "colc": "c"},
        {"cola": "A", "colb": "B", "colc": "C"}
   ]
}
```
## <span id="page-14-2"></span>**4.2 Template File**

 $\ldots$  -\*- mode: rst -\*-Static Heading -------------- Individual Item ~~~~~~~~~~~~~~~ {{ data['key1'] }}

(continues on next page)

```
List of Items
~~~~~~~~~~~~~
{% for item in data['key2'] %}
- {{item}}
{% endfor %}
Nested List Table
~~~~~~~~~~~~~~~~~
Rendering a table from a list of nested sequences using hard-coded
headers.
{{ make_list_table(
   ['One', 'Two', 'Three'],
   data['nested-list'],
   title='Table from nested lists',
    ) }}
Mapping Series Table
~~~~~~~~~~~~~~~~~~~~
Rendering a table from a list of nested dictionaries using dynamic
headers.
{{ make_list_table_from_mappings(
   [('One', 'cola'), ('Two', 'colb'), ('Three', 'colc')],
   data['mapping-series'],
    title='Table from series of mappings',
    ) }}
```
## <span id="page-15-0"></span>**4.3 Loading the Template**

```
.. datatemplate:json:: sample.json
  :template: sample.tmpl
```
## <span id="page-15-1"></span>**4.4 Rendered Output**

### **4.4.1 Static Heading**

### **Individual Item**

value1

### **List of Items**

- list item 1
- list item 2

• list item 3

### **Nested List Table**

Rendering a table from a list of nested sequences using hard-coded headers.

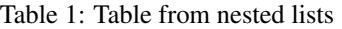

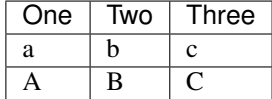

#### **Mapping Series Table**

Rendering a table from a list of nested dictionaries using dynamic headers.

Table 2: Table from series of mappings

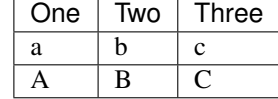

## YAML Samples

## <span id="page-18-1"></span><span id="page-18-0"></span>**5.1 Single Document**

### **5.1.1 Data File**

```
---
key1: value1
key2:
 - list item 1
 - list item 2
- list item 3
nested-list:
  - ['a', 'b', 'c']
  - ['A', 'B', 'C']
mapping-series:
 - cola: a
   colb: b
   colc: c
  - cola: A
   colb: B
   colc: C
```
### **5.1.2 Template File**

```
\ldots -*- mode: rst -*-
Static Heading
--------------
Individual Item
~~~~~~~~~~~~~~~
```
(continues on next page)

```
{{ data['key1'] }}
List of Items
\sim ~~~~~~~~~~~
{% for item in data['key2'] %}
- {{item}}
{% endfor %}
Nested List Table
~~~~~~~~~~~~~~~~~
Rendering a table from a list of nested sequences using hard-coded
headers.
{{ make_list_table(
   ['One', 'Two', 'Three'],
   data['nested-list'],
    title='Table from nested lists',
   ) }}
Mapping Series Table
~~~~~~~~~~~~~~~~~~~~
Rendering a table from a list of nested dictionaries using dynamic
headers.
{{ make_list_table_from_mappings(
    [('One', 'cola'), ('Two', 'colb'), ('Three', 'colc')],
    data['mapping-series'],
    title='Table from series of mappings',
    ) }}
```
### **5.1.3 Loading the Template**

```
.. datatemplate:yaml:: sample.yaml
   :template: sample.tmpl
```
### **5.1.4 Rendered Output**

### **Static Heading**

**Individual Item**

value1

### **List of Items**

- list item 1
- list item 2

• list item 3

### **Nested List Table**

Rendering a table from a list of nested sequences using hard-coded headers.

Table 1: Table from nested lists

| One | Two | Three |
|-----|-----|-------|
| a   | n   | c     |
|     | B   |       |

#### **Mapping Series Table**

Rendering a table from a list of nested dictionaries using dynamic headers.

Table 2: Table from series of mappings

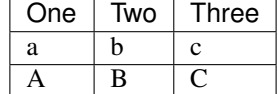

### <span id="page-20-0"></span>**5.2 Multiple Documents in One Source**

### **5.2.1 Data File**

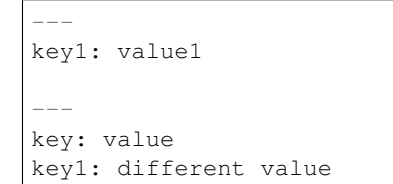

### **5.2.2 Template File**

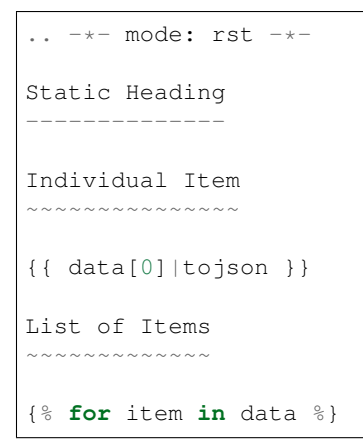

(continues on next page)

```
- {{item|tojson}}
  - {{item.key}}
  - {{item.key1}}
{% endfor %}
Mapping Series Table
        ~~~~~~~~~~
Rendering a table from a list of nested dictionaries using dynamic
headers.
{{ make_list_table_from_mappings(
    [('Key', 'key'), ('Key One', 'key1')],
    data,
    title='Table from series of mappings',
    ) }}
```
### **5.2.3 Loading the Template**

```
.. datatemplate:yaml:: sample-multiple.yaml
  :template: sample-multiple.tmpl
  :multiple-documents:
```
### **5.2.4 Rendered Output**

#### **Static Heading**

#### **Individual Item**

{"key1": "value1"}

### **List of Items**

```
• {"key1": "value1"}
```
–

```
– value1
```
• {"key": "value", "key1": "different value"}

– value

– different value

### **Mapping Series Table**

Rendering a table from a list of nested dictionaries using dynamic headers.

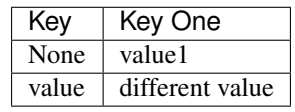

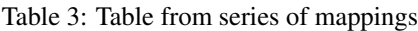

## XML Samples

## <span id="page-24-1"></span><span id="page-24-0"></span>**6.1 Data File**

```
<sample>
   <key1>value1</key1>
   <key2><item>list item 1</item>
       <item>list item 2</item>
       <item special='yes'>list item 3</item>
   \langle/key2>
    <mappingseries>
       <mapping>
           <cola special='yes'>a</cola>
           <colb>b</colb>
           <colc>c</colc></mapping>
        <mapping>
           <cola>A</cola>
           <colb special='yes'>B</colb>
           <colc>C</colc></mapping>
    </mappingseries>
</sample>
```
## <span id="page-24-2"></span>**6.2 Template File**

```
.. -*- mode: rst -*-
Static Heading
--------------
```
(continues on next page)

```
Individual Item
~~~~~~~~~~~~~~~
{{ data.find('key1').text }}
List of Items
~~~~~~~~~~~~~
{% for item in data.find('key2') %}
- {{item.text}}
{% endfor %}
XPath for Items
~~~~~~~~~~~~~~~
See `XPath support <https://docs.python.org/3/library/xml.etree.elementtree.html
˓→#xpath-support>`_
{% for item in data.findall(".//*[@special='yes']") %}
- {{item.text}}
{% endfor %}
```
## <span id="page-25-0"></span>**6.3 Loading the Template**

```
.. datatemplate:xml:: sample.xml
  :template: xml-sample.tmpl
```
## <span id="page-25-1"></span>**6.4 Rendered Output**

### **6.4.1 Static Heading**

#### **Individual Item**

value1

### **List of Items**

- list item 1
- list item 2
- list item 3

### **XPath for Items**

See [XPath support](https://docs.python.org/3/library/xml.etree.elementtree.html#xpath-support)

- list item 3
- a

• B

## Import-Module Samples

## <span id="page-28-1"></span><span id="page-28-0"></span>**7.1 Template File**

```
\ldots -*- mode: rst -*-
Static Heading
--------------
List of Directory Entries
~~~~~~~~~~~~~~~~~~~~~~~~~~
{% for item in data.scandir() %}
- {{item.name}}'s size is {{item.stat().st_size}} Bytes
{% endfor %}
File Path of the Null Device
~~~~~~~~~~~~~~~~~~~~~~~~~~~~
``{{data.devnull}}``
```
## <span id="page-28-2"></span>**7.2 Loading the Template**

```
.. datatemplate:import-module:: os
  :template: import-module-sample.tmpl
```
## <span id="page-29-0"></span>**7.3 Rendered Output**

### **7.3.1 Static Heading**

### **List of Directory Entries**

- nodata.rst's size is 581 Bytes
- make\_dbm.py's size is 114 Bytes
- multiple-sources.rst's size is 1460 Bytes
- csv.rst's size is 532 Bytes
- sample.xml's size is 483 Bytes
- sample-multiple.yaml's size is 55 Bytes
- sample.json's size is 319 Bytes
- json.rst's size is 410 Bytes
- legacy.rst's size is 411 Bytes
- inventory.csv's size is 35 Bytes
- \_static's size is 4096 Bytes
- cli.rst's size is 1112 Bytes
- history.rst's size is 4055 Bytes
- sample.yaml's size is 212 Bytes
- yaml.rst's size is 983 Bytes
- sampledbm.dat's size is 519 Bytes
- install.rst's size is 480 Bytes
- part-details.yaml's size is 115 Bytes
- conf.py's size is 16495 Bytes
- dbm.rst's size is 433 Bytes
- sample.csv's size is 36 Bytes
- xml.rst's size is 416 Bytes
- \_templates's size is 4096 Bytes
- using.rst's size is 2220 Bytes
- index.rst's size is 822 Bytes
- \_build's size is 4096 Bytes
- sampledbm.dir's size is 29 Bytes
- inline.rst's size is 1291 Bytes
- import-module.rst's size is 419 Bytes

### **File Path of the Null Device**

/dev/null

## CHAPTER<sup>8</sup>

## CSV Samples

## <span id="page-32-1"></span><span id="page-32-0"></span>**8.1 Data File**

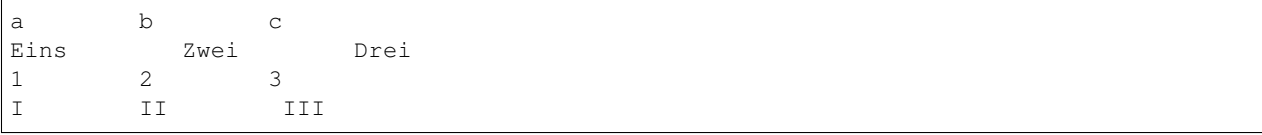

## <span id="page-32-2"></span>**8.2 Template File**

```
\ldots -*- mode: rst -*-
Static Heading
--------------
Individual Cell in Row
~~~~~~~~~~~~~~~~~~~~~~
{f { data[0].a }}
List of Cells in Row
~~~~~~~~~~~~~~~~~~~~
{% for item in data[0].items() %}
- {{item[0]}}: {{item[1]}}
{% endfor %}
Mapping Series Table
~~~~~~~~~~~~~~~~~~~~
Rendering a table from a list of nested dictionaries using dynamic
```
(continues on next page)

```
headers.
{{ make_list_table_from_mappings(
    [('One', 'a'), ('Two', 'b'), ('Three', 'c')],
   data,
    title='Table from series of mappings',
    ) }}
```
## <span id="page-33-0"></span>**8.3 Loading the Template**

```
.. datatemplate:csv:: sample.csv
   :template: csv-sample.tmpl
   :headers:
   :dialect: excel-tab
```
## <span id="page-33-1"></span>**8.4 Rendered Output**

### **8.4.1 Static Heading**

### **Individual Cell in Row**

Eins

### **List of Cells in Row**

- a: Eins
- b: Zwei
- c: Drei

### **Mapping Series Table**

Rendering a table from a list of nested dictionaries using dynamic headers.

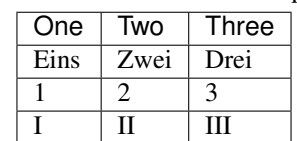

#### Table 1: Table from series of mappings

## CHAPTER<sup>9</sup>

DBM Samples

## <span id="page-34-1"></span><span id="page-34-0"></span>**9.1 Creating Data File**

```
import dbm.dumb
with dbm.dumb.open("sampledbm", "c") as db:
   db[b"Hi"] = b"Hello"
   db[b"Bye"] = b"Goodbye"
```
## <span id="page-34-2"></span>**9.2 Template File**

```
\ldots -*- mode: rst -*-
Static Heading
--------------
Individual Item
~~~~~~~~~~~~~~~
- With decoding {{ data['Hi'].decode('ascii') }}
- Without decoding {{ data['Hi'] }}
List of Items
  ~~~~~~~~~~~~~
{% for item in data.items() %}
- {{item[0]}} -> {{item[1]}}
{% endfor %}
```
## <span id="page-35-0"></span>**9.3 Loading the Template**

```
.. datatemplate:dbm:: sampledbm
  :template: dbm-sample.tmpl
```
## <span id="page-35-1"></span>**9.4 Rendered Output**

### **9.4.1 Static Heading**

### **Individual Item**

- With decoding Hello
- Without decoding b'Hello'

### **List of Items**

- b'Hi' -> b'Hello'
- b'Bye' -> b'Goodbye'

Inline Sample

<span id="page-36-0"></span>This example demonstrates how to use an inline template, as well as accessing the *[HTML context](#page-9-1)* available to all datatemplate directives, regardless of the data format.

## <span id="page-36-1"></span>**10.1 Data File**

```
{
    "key1": "value1",
    "key2": [
       "list item 1",
        "list item 2",
        "list item 3"
    ],
    "nested-list": [
        ["a", "b", "c"],
        ["A", "B", "C"]
   \frac{1}{2},
    "mapping-series": [
        {"cola": "a", "colb": "b", "colc": "c"},
        {"cola": "A", "colb": "B", "colc": "C"}
    ]
}
```
## <span id="page-36-2"></span>**10.2 HTML Context**

```
# from conf.py
html_context = {
    'sample': 'Sample context value set in conf.py',
}
```
## <span id="page-37-0"></span>**10.3 An Inline Template**

```
.. datatemplate:json::
  :source: sample.json
  Individual Item
  ~~~~~~~~~~~~~~~
  {{ data['key1'] }}
  List of Items
  ~~~~~~~~~~~~~
  {% for item in data['key2'] %}
  - {{item}}
  {% endfor %}
  HTML Context
  \sim ~ ~ ~ ~ ~ ~ ~ ~ ~ ~
  {% for key, value in config.html_context.items() %}
  - ``{{key}}`` = ``{{value}}``
  {% endfor %}
```
## <span id="page-37-1"></span>**10.4 Rendered Output**

### **10.4.1 Individual Item**

value1

### **10.4.2 List of Items**

- list item 1
- list item 2
- list item 3

### **10.4.3 HTML Context**

- sample = Sample context value set in conf.py
- using\_theme = False
- html\_theme = sphinx\_rtd\_theme
- current\_version = 0.9.1
- version\_slug = 0.9.1
- MEDIA\_URL = https://media.readthedocs.org/
- STATIC\_URL = https://assets.readthedocs.org/static/
- PRODUCTION\_DOMAIN = readthedocs.org
- versions =  $[('latest', '/en/latest/'), ('stable', '/en/stable/'), ('0.$ 9.1', '/en/0.9.1/'), ('0.9.0', '/en/0.9.0/'), ('0.8.1', '/en/0.8.1/'), ('0.8.0', '/en/0.8.0/'), ('0.7.2', '/en/0.7.2/'), ('0.7.1.post1', '/en/0. 7.1.post1/'), ('0.7.1', '/en/0.7.1/'), ('0.7.0', '/en/0.7.0/'), ('0.6.1', '/en/0.6.1/'), ('0.6.0', '/en/0.6.0/'), ('0.5.0', '/en/0.5.0/'), ('0.4.0', '/en/0.4.0/'), ('0.3.0', '/en/0.3.0/'), ('0.2.0', '/en/0.2.0/'), ('0.1.0', '/en/0.1.0/')]
- downloads = []
- subprojects = []
- slug = sphinxcontribdatatemplates
- name = sphinxcontrib.datatemplates
- rtd\_language = en
- programming\_language = py
- canonical\_url = None
- analytics\_code = None
- single version = False
- conf\_py\_path = /doc/source/
- api\_host = https://readthedocs.org
- github\_user = sphinx-contrib
- proxied\_api\_host = /\_
- github\_repo = datatemplates
- github\_version = 0.9.1
- display\_github = True
- bitbucket\_user = None
- bitbucket\_repo = None
- bitbucket version = 0.9.1
- display bitbucket = False
- gitlab\_user = None
- gitlab\_repo = None
- gitlab\_version = 0.9.1
- display\_gitlab = False
- READTHEDOCS = True
- new\_theme = True
- source\_suffix = .rst
- ad free = False
- docsearch\_disabled = False
- user analytics code = ""
- global\_analytics\_code = UA-17997319-1

• commit = d96aac3e

## Multiple Data Sources

## <span id="page-40-1"></span><span id="page-40-0"></span>**11.1 Data Files**

Part details, indexed by a part number:

```
1WB0002:
  description: "Rear Window"
2DR0013:
 description: "Rear Door"
1DX0077:
  description: "Hatchback Door"
```
Inventory counts:

1WB0002,1001 2DR0013,401 1DX0077,14

## <span id="page-40-2"></span>**11.2 Using load() in a Template**

The load () function visible in the template context can be used to load static data sources.

```
\ldots -*- mode: rst -*-
{# The details about parts in inventory are kept in a separate data
  file from the stock quantity. #}
{% set parts = load('part-details.yaml') %}
.. list-table:: What's in stock
   :header-rows: 1
```
(continues on next page)

```
* - part-num
  - quantity
  - description
{% for item in data | sort %}
* - \{ \{ \text{item}[0] \} \}- {{ item[1] }}
  - {{ parts[item[0]].description }}
{% endfor %}
```
load() will attempt to guess the format for a data source based on the name by looking at file extensions. To explicitly select a format, pass the name in the data\_format argument.

{% set parts = load('part-details.dat', data\_format='yaml') %}

The arguments given to the datatemplate directive are also passed to the loader used by load(). To override those settings, or provide different values for a different format, pass the arguments directly to load().

{% set parts = load('part-details.dat', data\_format='json', encoding='UTF-8') %}

Note: Database formats like clbm are not supported, and should be used as the primary data source for a datatemplate directive.

## <span id="page-41-0"></span>**11.3 Loading the Template**

```
.. datatemplate:csv:: inventory.csv
  :template: inventory.tmpl
```
## <span id="page-41-1"></span>**11.4 Rendered Output**

| part-num | quantity | description        |
|----------|----------|--------------------|
| 1DX0077  | 14       | Hatchback Door     |
| 1WB0002  | 1001     | <b>Rear Window</b> |
| 2DR0013  | 401      | Rear Door          |

Table 1: What's in stock

## Legacy Samples

<span id="page-42-0"></span>The datatemplate directive is should no longer be used. It is deprecated, and will be removed in the next release.

## <span id="page-42-1"></span>**12.1 Data File**

```
---
key1: value1
key2:
 - list item 1
- list item 2
 - list item 3
nested-list:
  - ['a', 'b', 'c']
  - ['A', 'B', 'C']
mapping-series:
  - cola: a
   colb: b
   colc: c
  - cola: A
   colb: B
   colc: C
```
## <span id="page-42-2"></span>**12.2 Template File**

```
.. -\star- mode: rst -\star-Static Heading
--------------
```
Individual Item

(continues on next page)

```
~~~~~~~~~~~~~~~
{{ data['key1'] }}
List of Items
~~~~~~~~~~~~~
{% for item in data['key2'] %}
- {{item}}
{% endfor %}
Nested List Table
~~~~~~~~~~~~~~~~~
Rendering a table from a list of nested sequences using hard-coded
headers.
{{ make_list_table(
    ['One', 'Two', 'Three'],
    data['nested-list'],
    title='Table from nested lists',
    ) }}
Mapping Series Table
~~~~~~~~~~~~~~~~~~~~
Rendering a table from a list of nested dictionaries using dynamic
headers.
{{ make_list_table_from_mappings(
   [('One', 'cola'), ('Two', 'colb'), ('Three', 'colc')],
    data['mapping-series'],
    title='Table from series of mappings',
    ) }}
```
## <span id="page-43-0"></span>**12.3 Rendered Output**

### **12.3.1 Static Heading**

### **Individual Item**

value1

### **List of Items**

- list item 1
- list item 2
- list item 3

### **Nested List Table**

Rendering a table from a list of nested sequences using hard-coded headers.

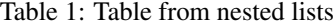

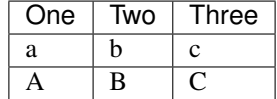

#### **Mapping Series Table**

Rendering a table from a list of nested dictionaries using dynamic headers.

Table 2: Table from series of mappings

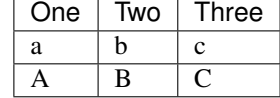

## CLI Samples

## <span id="page-46-1"></span><span id="page-46-0"></span>**13.1 Help**

```
usage: datatemplate [-h] [--config-file CONFIG_FILE] {render, dump} ...
optional arguments:
 -h, --help show this help message and exit
 --config-file CONFIG_FILE
                     the path to conf.py
commands:
 valid commands
 {render,dump}
   render render a template to stdout
   dump dump the data to stdout without a template
```
## <span id="page-46-2"></span>**13.2 Data File**

```
---
key1: value1
---
key: value
key1: different value
```
## <span id="page-47-0"></span>**13.3 Template File**

```
.. -*- mode: rst -*-
Static Heading
--------------
Individual Item
~~~~~~~~~~~~~~~
{{ data[0]|tojson }}
List of Items
~~~~~~~~~~~~~
{% for item in data %}
- {{item|tojson}}
  - {{item.key}}
 - {{item.key1}}
{% endfor %}
Mapping Series Table
~~~~~~~~~~~~~~~~~~~~
Rendering a table from a list of nested dictionaries using dynamic
headers.
{{ make_list_table_from_mappings(
   [('Key', 'key'), ('Key One', 'key1')],
   data,
    title='Table from series of mappings',
    ) }}
```
## <span id="page-47-1"></span>**13.4 Rendering a Template**

```
$ datatemplate render -o multiple-documents \
 doc/source/_templates/sample-multiple.tmpl \
 doc/source/sample-multiple.yaml
Traceback (most recent call last):
 File "/home/docs/checkouts/readthedocs.org/user_builds/sphinxcontribdatatemplates/
→envs/0.9.1/bin/datatemplate", line 10, in <module>
   sys.exit(main())
 File "/home/docs/checkouts/readthedocs.org/user_builds/sphinxcontribdatatemplates/
˓→envs/0.9.1/lib/python3.7/site-packages/sphinxcontrib/datatemplates/cli.py", line 76,
˓→ in main
   return args.func(args, conf)
 File "/home/docs/checkouts/readthedocs.org/user_builds/sphinxcontribdatatemplates/
˓→envs/0.9.1/lib/python3.7/site-packages/sphinxcontrib/datatemplates/cli.py", line
˓→107, in render
   with io.open(args.template, 'r', encoding='utf-8-sig') as f:
FileNotFoundError: [Errno 2] No such file or directory: 'doc/source/_templates/sample-
˓→multiple.tmpl' (continues on next page)
```
## <span id="page-48-0"></span>**13.5 Experimenting by Dumping Data**

### **13.5.1 CSV Data With Headers**

```
$ datatemplate dump -o dialect:excel-tab \
  -o headers \
 doc/source/sample.csv
```

```
Traceback (most recent call last):
 File "/home/docs/checkouts/readthedocs.org/user_builds/sphinxcontribdatatemplates/
˓→envs/0.9.1/bin/datatemplate", line 10, in <module>
   sys.exit(main())
 File "/home/docs/checkouts/readthedocs.org/user_builds/sphinxcontribdatatemplates/
˓→envs/0.9.1/lib/python3.7/site-packages/sphinxcontrib/datatemplates/cli.py", line 76,
˓→ in main
   return args.func(args, conf)
 File "/home/docs/checkouts/readthedocs.org/user_builds/sphinxcontribdatatemplates/
˓→envs/0.9.1/lib/python3.7/site-packages/sphinxcontrib/datatemplates/cli.py", line
\rightarrow134, in dump
   with load(**conf) as data:
 File "/home/docs/.pyenv/versions/3.7.9/lib/python3.7/contextlib.py", line 112, in \_\_˓→enter__
   return next(self.gen)
 File "/home/docs/checkouts/readthedocs.org/user_builds/sphinxcontribdatatemplates/
˓→envs/0.9.1/lib/python3.7/site-packages/sphinxcontrib/datatemplates/loaders.py",
˓→line 93, in load_csv
   with open(absolute_resolved_path, 'r', newline='', encoding=encoding) as f:
FileNotFoundError: [Errno 2] No such file or directory: '/home/docs/checkouts/
˓→readthedocs.org/user_builds/sphinxcontribdatatemplates/checkouts/0.9.1/doc/source/
˓→doc/source/sample.csv'
```
### **13.5.2 CSV Data Without Headers**

```
$ datatemplate dump -o dialect:excel-tab \
 doc/source/sample.csv
Traceback (most recent call last):
 File "/home/docs/checkouts/readthedocs.org/user_builds/sphinxcontribdatatemplates/
˓→envs/0.9.1/bin/datatemplate", line 10, in <module>
   sys.exit(main())
 File "/home/docs/checkouts/readthedocs.org/user_builds/sphinxcontribdatatemplates/
˓→envs/0.9.1/lib/python3.7/site-packages/sphinxcontrib/datatemplates/cli.py", line 76,
˓→ in main
   return args.func(args, conf)
 File "/home/docs/checkouts/readthedocs.org/user_builds/sphinxcontribdatatemplates/
˓→envs/0.9.1/lib/python3.7/site-packages/sphinxcontrib/datatemplates/cli.py", line
\rightarrow134, in dump
   with load(**conf) as data:
 File "/home/docs/.pyenv/versions/3.7.9/lib/python3.7/contextlib.py", line 112, in
 ˓→enter__ (continues on next page)
```

```
return next(self.gen)
 File "/home/docs/checkouts/readthedocs.org/user_builds/sphinxcontribdatatemplates/
˓→envs/0.9.1/lib/python3.7/site-packages/sphinxcontrib/datatemplates/loaders.py",
˓→line 93, in load_csv
    with open(absolute_resolved_path, 'r', newline='', encoding=encoding) as f:
FileNotFoundError: [Errno 2] No such file or directory: '/home/docs/checkouts/
˓→readthedocs.org/user_builds/sphinxcontribdatatemplates/checkouts/0.9.1/doc/source/
˓→doc/source/sample.csv'
```
## Release History

### <span id="page-50-1"></span><span id="page-50-0"></span>**14.1 0.9.1**

• Fix dependency management in the directive so that directives with no source specified do not introduce a build dependency on a path that resolves to a directory. See [PR 83](https://github.com/sphinx-contrib/datatemplates/pull/83) for details. (contributions by Øyvind Harboe)

### <span id="page-50-2"></span>**14.2 0.9.0**

• Fix directive cross-reference management so it works in markdown files. See [PR 82](https://github.com/sphinx-contrib/datatemplates/pull/82) for details. (contributions by Manuel Racle)

## <span id="page-50-3"></span>**14.3 0.8.0**

• Add *load()* function to template context for loading data sources from within a template, to allow combining data from multiple sources. See *[Multiple Data Sources](#page-40-0)* for details.

### <span id="page-50-4"></span>**14.4 0.7.2**

• update requirement for sphinxcontrib.runcmd to use the canonical form of the package name (contributions by Matthew Thode)

## <span id="page-50-5"></span>**14.5 0.7.0**

- add sphinx builder environment to template context
- cli: add a 'dump' subcommand
- cli: create 'render' subcommand
- treat flag options as special
- add "datatemplate" console script
- Update domain.py
- pass the entire application config to the template
- add sample for nothing
- add 3.7 and 3.8 to list of supported python versions
- add html\_context to template context
- add data loaders registry
- make directive option conversion results more intuitive
- note source-file as dependency
- pass all options to template, allow unknown options

## <span id="page-51-0"></span>**14.6 0.6.1**

• pbr versioning

## <span id="page-51-1"></span>**14.7 0.6.0**

- pbr is required not just for setup. See #43
- better option validators
- Use directive head (arguments) for source path
- Allow specifying template in directive body

### <span id="page-51-2"></span>**14.8 0.5.0**

- Fix linting errors
- Add domain for Python Modules
- Move import to the top of the module
- Use default template manager when the builder does not have one
- Necessary method for parallel builds
- list instead of tuple
- Add option to load multiple documents from yaml
- Restore Python3.6 compat
- Add support for DBM formats
- Set \_version\_
- ensure each directive page shows how to use the template

### <span id="page-52-0"></span>**14.9 0.4.0**

- clarify/expand warning about legacy directive
- add a doc page to show that the legacy form of the directive still works
- turn off -W option in sphinx build
- Wrap directives in minimal domain
- stupid copy-paste merging
- linting error
- DataTemplate from 0.3.0 as DataTemplateLegacy for compat
- method for path resolution
- Add directive "datatemplate" for backwards compat
- Update yaml.rst
- Split datatemplate directive by file type
- Ignore venv, vscode settings
- add option for encoding

## <span id="page-52-1"></span>**14.10 0.3.0**

- add examples to readme
- add twine check to linter
- fix packaging metadata
- add a table to show the template input types
- clean up bad comment in travis config
- tell travis to use py3.6 and not ignore failures
- remove extra doc format builds
- remove superfluous travis command for go tools
- tell git to ignore build artifacts
- set up travis configuration
- address flake8 errors
- move dependency settings from tox to setup.cfg
- Add dialect support, better dotumentation
- Use yaml.safe\_load
- Add a little bit of documentation for XML
- Use defusedxml
- Add XML support
- Add CSV support

### <span id="page-53-0"></span>**14.11 0.2.0**

- Use sphinx.util.logging for logging calls
- Fix noqa flagging of import exception
- optionally exec the conf.py file and pass settings to the template
- make test-template support python 2 and 3
- update github URL in documentation
- update the source repo URL in readme
- update to python 3.5
- add license file
- Add links to repo and docs from README and docs frontpage
- add a command line tool to make testing templates easier

## <span id="page-53-1"></span>**14.12 0.1.0**

- more protection against differences in builders
- avoid errors for builders without template lookup
- add usage instructions
- add table helpers and samples
- don't force a theme setting
- remove debug print
- add JSON support
- add YAML support
- fix flake8 warnings for sphinx conf.py
- add ourself to the doc extensions we use
- basic project setup

Indices and tables

- <span id="page-54-0"></span>• genindex
- modindex
- search

Python Module Index

<span id="page-56-0"></span>s

sphinxcontrib.datatemplates.helpers, [6](#page-9-3)

## Index

## <span id="page-58-0"></span>D

```
datatemplate:csv (directive), 5
datatemplate:dbm:: source-path (direc-
       tive), 5
datatemplate:import-module (directive), 5
datatemplate:json (directive), 5
datatemplate:nodata (directive), 5
datatemplate:xml (directive), 5
datatemplate:yaml (directive), 5
```
## E

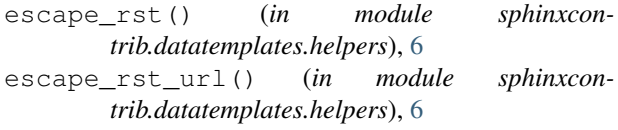

## M

make\_list\_table() (*in module sphinxcontrib.datatemplates.helpers*), [6](#page-9-4) make\_list\_table\_from\_mappings() (*in module sphinxcontrib.datatemplates.helpers*), [6](#page-9-4)

## S

```
sphinxcontrib.datatemplates.helpers
       (module), 6
```